## E-rate Training Workshop for Veteran PA Applicants ...Let's wrap-up FY 2019, FY 2020 & FY 2021, and prepare for FY 2022

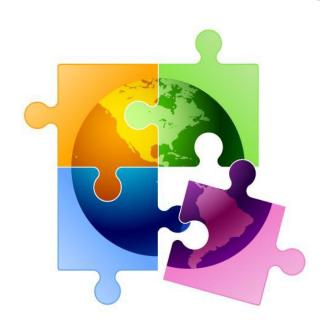

Presented by Julie Tritt Schell
PA E-rate Coordinator
for the Pennsylvania Department of Education
October 2021

www.e-ratepa.org

## **Topics to Cover**

- Wrapping Up FY 2019, 2020, 2021
  - BEARs (Form 472 Reimbursement Form)
  - FY 2021 Form 486s Due
- ECF Update
- EPC School Profile Updates (known as the "Admin Window")
- Category 2 Budgets and Where to Research Remaining C2 \$
  for Your School/Library
- FY 2022 Anticipated Window Dates and Suggested Filing Timing
- Review of New Form 470 for FY 2022
- Which FRNs Need to Rebid for FY 2022
- etc...

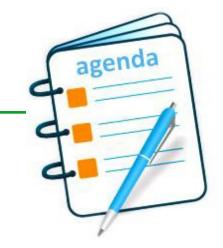

## ...Finishing Funding Years 2019 & 2020

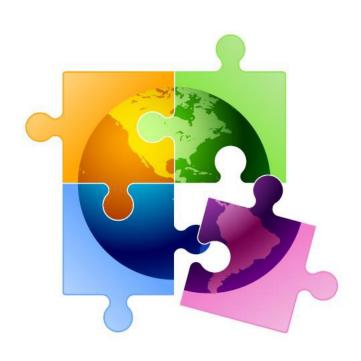

## The E-rate Cycle

### For FY 2020, we are here

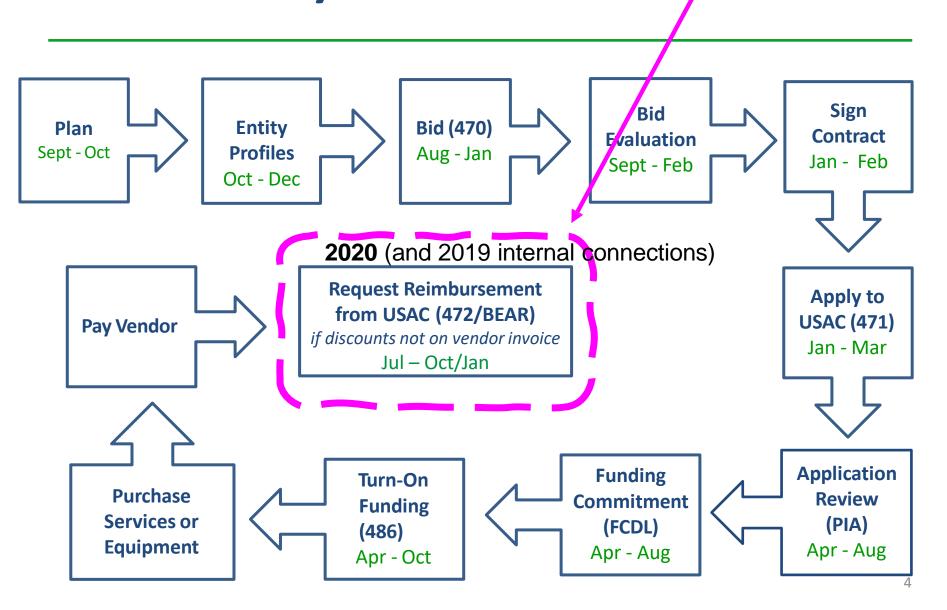

## **BEAR Reimbursement Deadlines**

- BEAR Form 472 Form that must be submitted within 120 days of last date to receive service or equipment
- For recurring services FY 2020
  - October 28, 2021 is the invoicing deadline
    - Last date to receive service was June 30, 2021
  - Don't forget 2<sup>nd</sup> Form 471 C1 window
    - USAC may have added to original FRN, or adjusted service start date on new FRN (check SSD column)
  - C1 FRNs with imminent BEAR deadlines: <a href="http://e-ratepa.org/?p=33683">http://e-ratepa.org/?p=33683</a>
- For non-recurring purchases
  - FY 2020 January 28, 2022 is the invoicing deadline
    - Last date to receive/install equipment was September 30, 2021
    - See <a href="http://e-ratepa.org/wp-content/uploads/2014/03/FY-2020-BEARs-Due-Non-Recurring-Purchases-as-of-10-20.xlsx">http://e-ratepa.org/wp-content/uploads/2014/03/FY-2020-BEARs-Due-Non-Recurring-Purchases-as-of-10-20.xlsx</a> for list of FY 2020 FRNs with \$0 disbursed
  - FY 2019 FCC extended deadline to purchase/install FY 2019 equipment until September 30, 2021, so this BEAR deadline is also January 28, 2022
    - See <a href="http://e-ratepa.org/wp-content/uploads/2014/03/FY-2020-BEARs-Due-Non-Recurring-Purchases-as-of-10-20.xlsx">http://e-ratepa.org/wp-content/uploads/2014/03/FY-2020-BEARs-Due-Non-Recurring-Purchases-as-of-10-20.xlsx</a> for list of FY 2019 FRNs with \$0 disbursed

## Changes to BEAR Log-In System

- BEAR PINs have been eliminated because applicants now enter the BEAR Form via the One Portal System
  - But each EPC User must have 'permission' in EPC to file a BEAR
  - If you previously had a BEAR PIN, permission was automatically granted

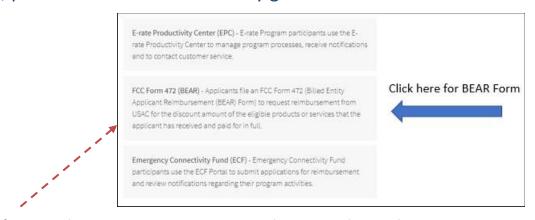

- If you log-in to One Portal and <u>don't</u> see the BEAR option, simply complete the BEAR Access Template and submit to USAC
  - Template available at: <a href="https://www.usac.org/e-rate/resources/forms/bear-form-access/">https://www.usac.org/e-rate/resources/forms/bear-form-access/</a>
  - Submit in EPC using 'Contact Us' feature
  - BEAR permission will be granted within a week
  - Request invoice deadline extension...

### Requesting an Invoice Deadline Extension

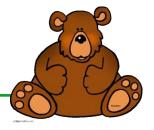

- If you cannot make the BEAR deadline, OR if your BEAR was submitted but has not yet been paid, file for an IDER
- IDERs must be requested by the invoice deadline
- Extension will be approved automatically for a single, 120-day extension
  - Cannot request a second extension
  - Approvals are shown on the screen and also will be e-mailed

Important Note!! The IDER system is currently having some issues and cannot accept requests for multiple FRN extensions, despite what the system shows. You must request one IDER per FRN

### Finding the IDER Tool

1) From your EPC Landing Page, click on your School or Library's Name under the USAC Logo

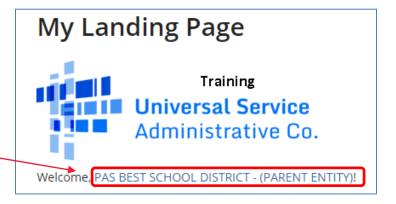

2) Select Related Actions from the top toolbar

Summary Customer Service Modifications Additional Information Discount Rate Contracts FCC Forms FRN Appeals News Related Actions

3) Scroll to the bottom of the list, and select Invoice Deadline Extension Request

**Invoice Deadline Date Extension Request** 

Request an extension to the invoice deadline for one or more funding requests.

### **Enter FRN(s) to Check Eligibility**

### Request an extension: Invoice Deadline Date

### Funding Request Number(s) for extension

List one or more funding request numbers (FRN) below to check its eligibility for an extension to the Invoice Deadline Date.

Can only list a single FRNs here, despite what the system shows.

589/600 characters remaining

Note: Each FRN must be separated by a comma.

CANCEL Click 'Check Eligibility' — CHECK ELIGIBILITY

### Be Sure to Submit!

### **Funding Request Numbers Eligible for Extension**

The funding request numbers listed below are eligible for an Invoice Deadline Date extension.

The request must still be submitted and approved by USAC before an extension can be granted. To edit your list of FRNs, use the Back button at the bottom of this screen.

| Funding Request<br>Number | FRN Nickname                         | Current Service<br>Delivery Deadline | Current Invoice<br>Deadline Date | BEN    | SPIN      |
|---------------------------|--------------------------------------|--------------------------------------|----------------------------------|--------|-----------|
| 2099002212                | Cellular Voice -<br>Verizon Wireless | 6/30/2021                            | 10/28/2021                       | 125727 | 143000677 |

REMOVE

#### **Funding Request Numbers Ineligible for Extension**

The funding request number(s) listed below are not eligible for an Invoice Deadline Date extension. For more information, please review the Reason for Ineligibility.

| 7                  | FRN<br>Nickname | Reason for<br>Ineligibility | Service Delivery<br>Deadline | Invoice Deadline<br>Date | BEN | SPIN |  |
|--------------------|-----------------|-----------------------------|------------------------------|--------------------------|-----|------|--|
| No items available |                 |                             |                              |                          |     |      |  |

Note: Only eligible FRNs will be submitted for an extension. To edit your list of FRNs, use the Back button below.

CANCEL BACK

Assuming you are eligible to submit the IDER request, and the deadline has not yet passed, click\_SUBMIT to submit the request to USAC

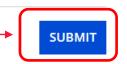

### **Approval Page**

System will show new BEAR Invoice Deadline. Be sure not to miss this deadline because no further extensions can be requested.

### Approved for an IDD extension

The funding request number(s) listed below have been approved for an extension to the Invoice Deadline Date.

| Funding<br>Request †<br>Number | FRN Nickname                       | Service<br>Delivery<br>Deadline | Original Invoice<br>Deadline Date | Extended Invoice<br>Deadline Date | BEN    | SPIN      |
|--------------------------------|------------------------------------|---------------------------------|-----------------------------------|-----------------------------------|--------|-----------|
| 2099002212                     | Comcast<br>Communications,<br>Inc. | 6/30/2021                       | 10/28/2021                        | 1/28/2022                         | 125727 | 143000677 |

## Finishing FY 2021

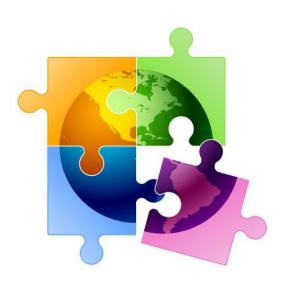

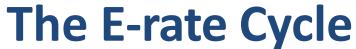

### For FY 2021, we are here

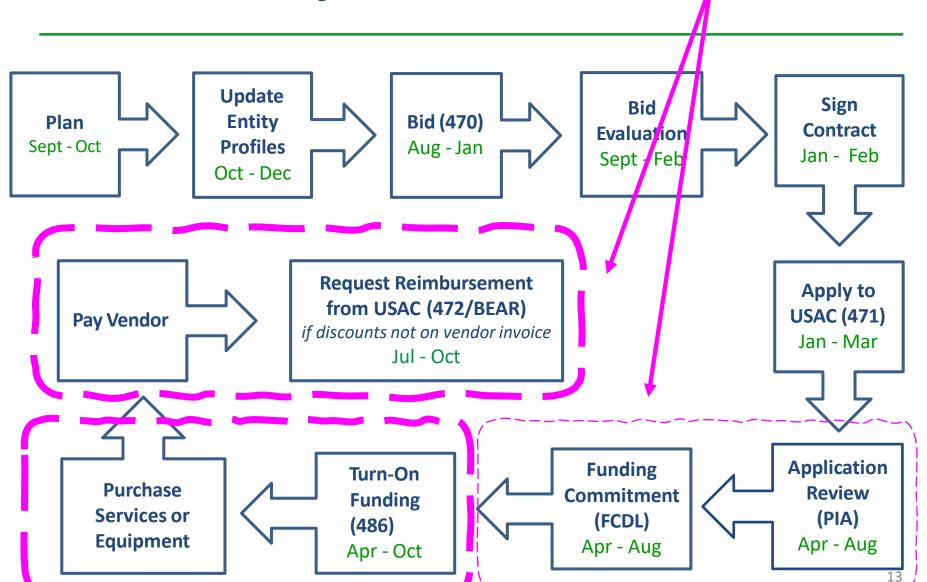

### Status of PA FY 2021 FCDLs

- 2383 FRNs submitted
  - \$62.8 million committed thus far
    - \$31.3 funded for Category 2
  - 91 FRNs still "pending" for 28 entities
    - Requesting about \$3.8 million
    - About 1/3 are for Category 2
- Compared to the same time last year, we are at about the same place
- Seeing delays in processing post-commitment requests (SPIN changes, service substitutions, appeals)
  - If you've had a post-commitment request pending more than 60 days, use
     Contact Us feature in EPC to request that it be escalated

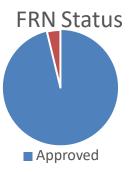

### FY 2021 Sources of Confusion

- FY 2021 Denials:
  - Only 17 FRNs denied = < 1%</p>
  - 10 used consultants
  - 2 charters, 5 districts, 1 IU, 2 libraries, 4 nonpublic schools, 1 CTC
  - Denial reasons:
    - On red light status, duplicate services, no 470 posted, couldn't supply bids, bid wrong category, lack of detail on 470, didn't reply to PIA request, didn't bid both lit/dark fiber, ineligible equipment, MIBS 470 didn't provide enough details
- If you have a question, please ask!

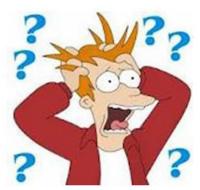

### FY 2021 Form 486s

- If you have been funded for FY 2021, don't forget to file your Form 486 to "turn-on funding" and certify CIPA compliance
- Updated 486 Due List available at: <a href="http://e-ratepa.org/wp-content/uploads/2014/03/FY2021-Form-486s-Due-as-of-10-20.xlsx">http://e-ratepa.org/wp-content/uploads/2014/03/FY2021-Form-486s-Due-as-of-10-20.xlsx</a>
  - For internal connections, file 486 now (don't wait)
- You must wait until you receive an FCDL to file the 486
  - Deadline is 120 days after FCDL date or October 28, whichever is later
- VERY easy form to file in EPC (no data entry)
  - Guide at: http://e-ratepa.org/?p=33182
  - Be careful when clicking on CIPA certifications
    - These toggle instead of staying checked!

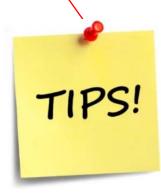

## **Equipment Transfer & Labeling Rules**

### Labeling

- When receiving equipment, be sure to label each piece and record in asset inventory
  - Asset inventory must be kept retained for 10 years from date of purchase

### Eligible Equipment Transfers

- Beginning July 1, 2021, all equipment (funded in any funding year) may be transferred between buildings
  - If equipment is transferred between buildings within 5 years from date of purchase, must record reason and date of transfer and update asset inventory
    - No notice to USAC is required
  - Equipment may be disposed of, sold, transferred, etc. from 5 years from the date of installation
    - No notice to USAC required but asset inventory must be updated
      - After 5 years, transfer equipment to a NIF

# Emergency Connectivity Fund (ECF) Update

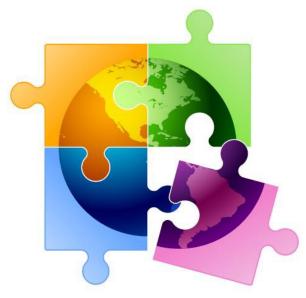

## **ECF Update**

### Window 1: 317 applicants

- Total Requested: \$99,748,595.39
  - Equipment: \$62,970,850
    - # Laptops/Tablets Requested: 200,851
    - # Wi-Fi Hotspots (equipment) Requested: 22,993
  - Services: \$36,777,744
    - # Mobile Broadband Service Plans Requested: 65,189
  - Network Buildout to Unserved Homes
    - -- \$18,878,447
    - -- Requested by 12 applicants (11 schools/1 consortia)
- Total Funded, Waves 1-2: \$38,551,737

Window 2: 94 applicants (requested data not yet available)

- Don't forget to collect signed "unmet needs certifications" from parents/library patrons
- Certification examples available at: <a href="http://e-ratepa.org/?p=33555">http://e-ratepa.org/?p=33555</a>

### **ECF BEARs**

- ECF System now accepting ECF BEAR Reimbursement Forms
  - Filing Guide available at: <a href="http://e-ratepa.org/?p=33655">http://e-ratepa.org/?p=33655</a>

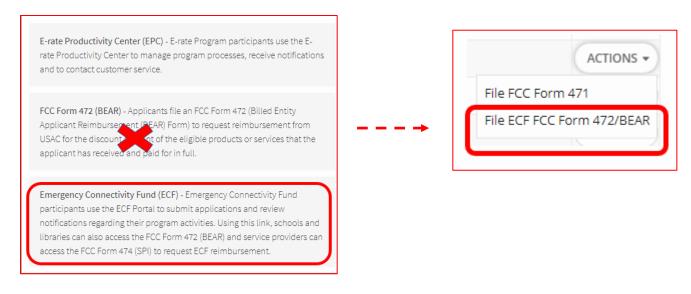

### STEPS:

- After BEAR is submitted, USAC will review vendor invoice with 471 application
- After approval, all EPC Users will receive BEAR approval e-mail
- Batch then sent to FCC for approval, then to Treasury
- Treasury will send notification to SAM.gov contact when \$ is transferred
- DUNS # in SAM.gov and DUNS # in FCCRN system (CORES) must match
  - If they don't, USAC will reach out to ask for your DUNS #
  - Be sure to give them the DUNS # that's in your SAM.gov account

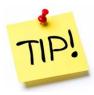

## Let's Shift to Funding Year 2022...

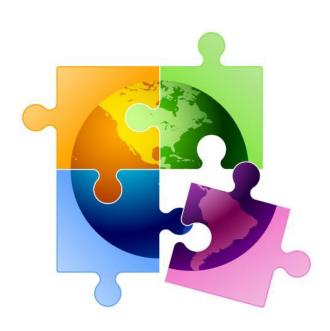

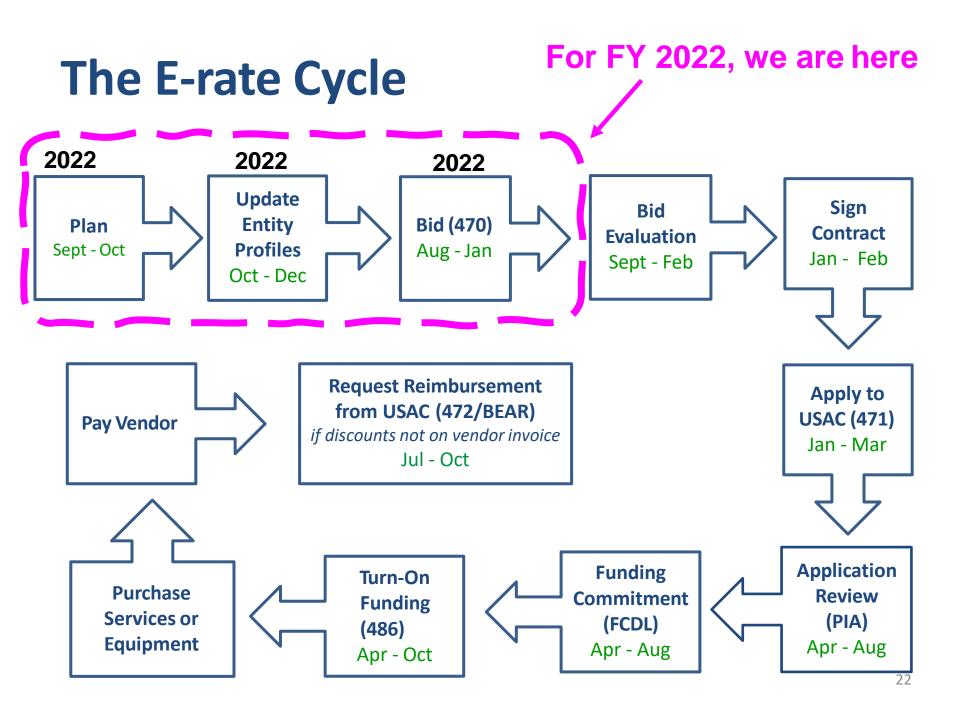

### FY 2022 "Admin Window"

- Admin Window is 3 months when schools and libraries update their school or library profiles in EPC portal
  - Admin Window cannot be open during Form 471 window and usually closes 2 days before Form 471 filing window opens in January
    - This data is then ported over into the Form 471
  - If you have no FY 2021 pending Form 471s, you can update your data now
  - Discounts: Update current enrollment/NSLP data to calculate E-rate discounts for upcoming year
  - Category 2 Budgets: Update enrollment (schools) and square footage changes (libraries) if it will increase Category 2 budgets
    - C2 budget data not required to be updated each year
  - Admin Window dates have not yet been announced
- USDA has <u>extended</u> the Seamless Summer Option (SSO) to all schools for the 2021 school year, which is again providing free meals to all students, regardless of income
  - Requested affirmative guidance from the FCC that schools may again use their Fall 2019 enrollment and NSLP data as the basis of their E-rate discount calculations for Erate FY 2022
  - Can use more recent data if it is more advantageous to your discount or C2 budgets

### FY 2022 "Admin Window" - More

- Additional
  - Category 2 enrollment data can be <u>different</u> from annual discount-rate enrollment data
    - C2 enrollment data entered separately in EPC (see next)
- Do the calculations!
  - Only update your discount data if your NSLP eligibility has increased over last year (which is FY 2020 because of COVID relief)
  - Only update Category 2 data if applying for C2 funding in FY 2022 and your enrollment has increased since FY 2021 (which is FY 2020 because of COVID relief)

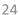

## **Entering District-Wide Enrollment**

- If you want to use enrollment that is different than the discount data, enter that information in EPC
  - Data will stay "stagnant" unless you update it (only update if enrollment increases)
- EPC Landing Page > District Name > Manage Organization > Scroll to bottom of page

Category Two (C2) Budget Information How does the district report its student count for Category Two budget? \*\*O \*\* We calculate your Category Two budget and your discount rate separately, and so we Category Two student count from year to year within a Category Two budget cycle, so One number for my whole district count for your discount rate. A number for each school in the district How does the district report its student count for Category Two budget? @ \* One number for my whole district District Student Count \* A number for each school in the district Note: For Sum of Student Counts of all Schools in the District small school districts, the School Information system won't **Entity Number or Name** calculate using --Please enter an entity name(at least 3 characters) or an entity number-the hybrid APPLY FILTERS CLEAR FILTERS method if you enter a single Eligible for C2 Total Students for C2 Is the student count **Entity Number Entity Name** budget estimated? ? budget? number for the Adjusting JOE WALKER whole district. these will NOT 16906 219 N/A 0 UPDATE **ELEMENTARY** SCHOOL update your enrollment CLAYSVILLE 16932 531 N/A EDIT **ELEMENTARY** used for your SCHOOL discount rate. MCGUFFEY MIDDLE EDIT 16936 374 N/A SCHOOL 25

## Single-Schools

• Or, if you are a single school that is not part of a district, your C2 enrollment screen would look like this:

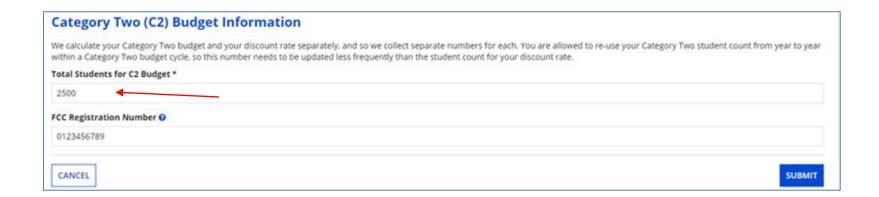

## Category 2, 5-Year Funding Caps

- Current C2 budget cycle Funding Years 2021 2025
  - > All C2 budgets will reset in FY 2026 and no funding will be carried over
- > Budget multipliers will not increase with inflation during 5-year cycle
- C2 budgets are pre-discount
  - Applicants' E-rate discounts then apply

### **C2** budget multipliers:

### **Single Schools:**

\$167 x total enrollment OR \$25,000, whichever total budget is greater

#### **School Districts:**

\$167 x total district enrollment, OR

\$25,000 x total number of schools in the district

Whichever total budget is greater

### **Independent Libraries:**

\$4.50 x total square footage OR \$25,000, whichever total budget is greater

### **Library Systems:**

\$4.50 x total square feet of all library branches OR \$25,000, whichever total budget is greater

Hybrid budget option for school districts/library systems with less than 10 schools or branches

### **Category 2 Pre-Discount Budget**

| 5-Year C2 Budget Cap* | E-rate Discount | E-rate Will Pay: | District's Share % | District Must<br>Pay: |
|-----------------------|-----------------|------------------|--------------------|-----------------------|
| \$204,475             | 60%             | \$122,685        | 40%                | \$81,790              |

- \* The C2 Budget Cap is the pre-discount price. E-rate discounts will then apply on top of the budget cap. In this example, district would still owe their 40% non-discounted share
- Future funding years: To determine what "remains" in a C2 budget for future years in the C2 "cycle", take the 5-Year Budget Cap and subtract the pre-discount amounts of what has been "committed" in the previous year(s) of the C2 cycle

Clear All

BEN

### What is YOUR Remaining Category 2 Pre-Discount Budget?

- List available at: <a href="http://e-ratepa.org/wp-content/uploads/2014/03/C2-Budgets-Remaining-as-of-10-20-2021.xlsx">http://e-ratepa.org/wp-content/uploads/2014/03/C2-Budgets-Remaining-as-of-10-20-2021.xlsx</a>
  <a href="mailto:select...">Select...</a>
  - Will change if C2 enrollment is updated in EPC
- Download real-time data at: <a href="https://opendata.usac.org/E-rate/E-rate-C2-Budget-Tool-FY2021-/8z69-billed Entity Name-Select...">https://opendata.usac.org/E-rate/E-rate-C2-Budget-Tool-FY2021-/8z69-billed Entity Name-Select...</a>
  - Enter BEN to filter just your entity's data

## Changes to C1 Form 470 for FY 2022

FCC revamped Form 470 in attempt to remove "gotchas"

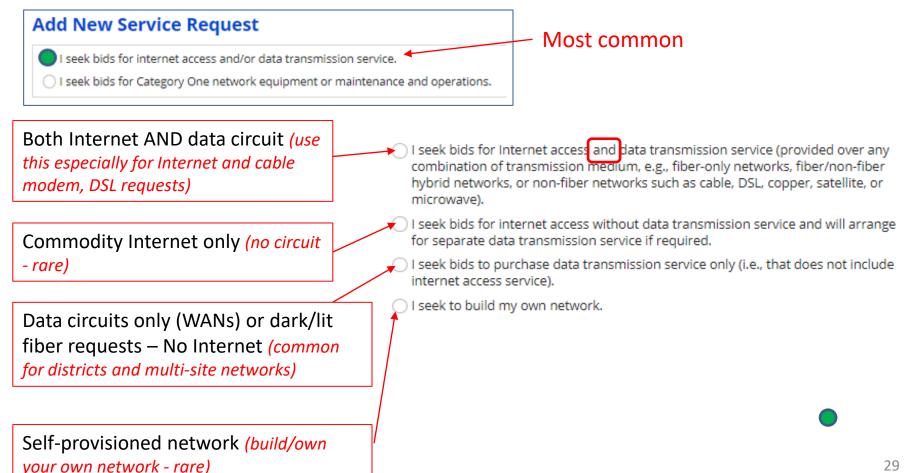

## Changes to C1 Form 470 for FY 2022

• 1<sup>st</sup> or 3<sup>rd</sup> Options have additional radial options:

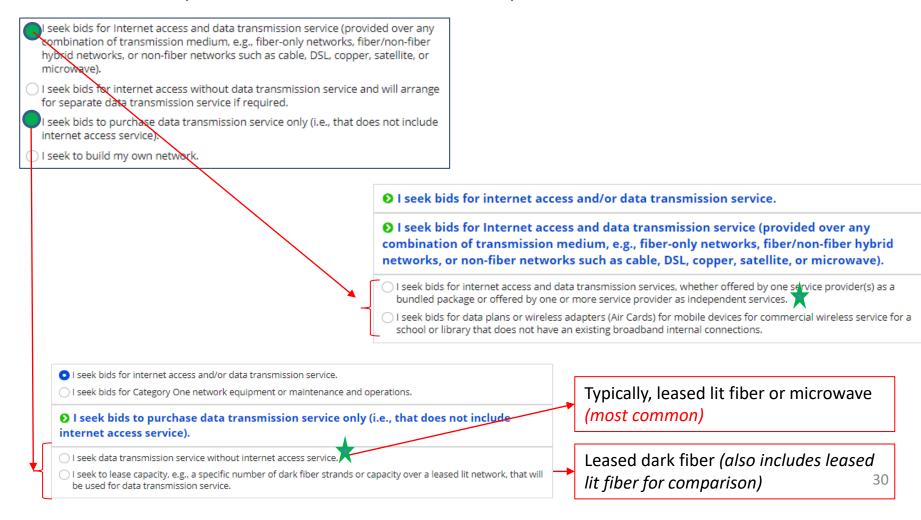

## Changes to C2 Form 470 for FY 2022

- Welcome changes to C2 Form 470!
  - Basic maintenance an "add on" option to equipment request
  - Licenses/software included with equipment request

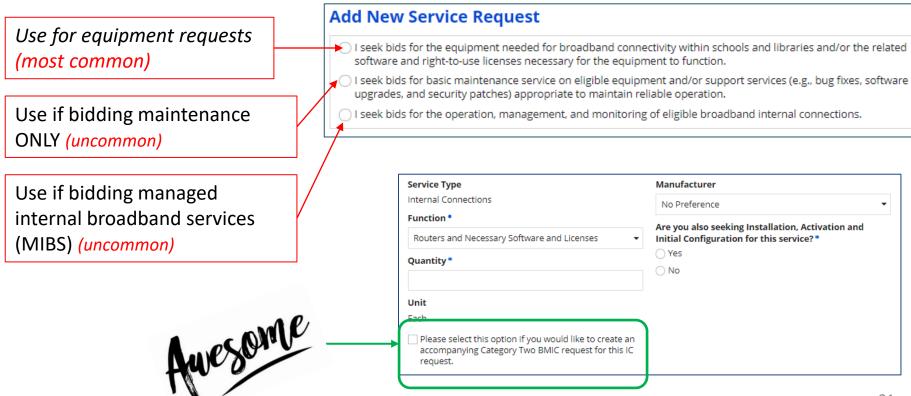

### Do You Need to Rebid for FY 2022?

### A Form 470 must be filed:

- 1) If a service is covered on a Month-to-Month basis (meaning no contract exists these are mostly cable modem-type services);
  - 2) At the beginning of any new contract
    - If you posted a Form 470 in a previous year, and then signed a multi-year contract that expires on or after June 30, 2023, you are <u>not</u> required to file a Form 470 for FY 2022
- 3) If you're upgrading service mid-contract and the upgrades and associated prices are not included in the original contract

List of FRN Rebidding Status available at: <a href="http://e-ratepa.org/?p=33717">http://e-ratepa.org/?p=33717</a>

**Contract Extension Reminder**: If your current contract includes a specific # of voluntary extensions, and you want to exercise one of those extensions, you are not required to post a new Form 470 to use one of the extensions, but you **must** have written documentation to the vendor notifying them that you are electing to extend your contract, pursuant to one of the extension terms in your original contract.

## Random Topics/Reminders

- FCC recently extended E-rate Gift Rule Waiver through June 30, 2022 due to COVID
- For FY 2022, USAC will continue to utilize the 2010 Census urban/rural determinations
- Don't forget that when posting a 470 without an RFP, always include a proposal due date (and it cannot be until at least 29 days after the 470 is posted)
- If you issue any changes or clarifications to your RFP (including posting answers to vendor questions), you must extend the bid due date by another 28 days
  - This is why it's best to start early
  - Build in a vendor question due date to your RFP timeline!
- If you are logging into One Portal (EPC) and don't have the option to validate using a text message: follow these steps...

## **Adding Text MFA Option**

If you see the Dashboard, click your Username (email address) in the top right corner of Dashboard, then Settings to change your profile/settings, including adding text authentication.

Make Your Selection

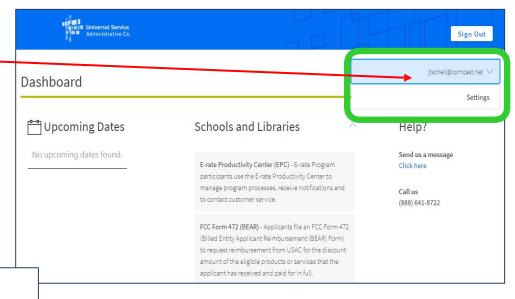

Select Continue to go to your program's system.
 Select Manage My Authentication Settings to update either your email address or phone number to access your account.
 Manage My Authentication Settings Continue

If you just see this screen, click Manage My Authentication Settings to change your profile/settings, including adding text authentication.

## **Updating Settings/Profile**

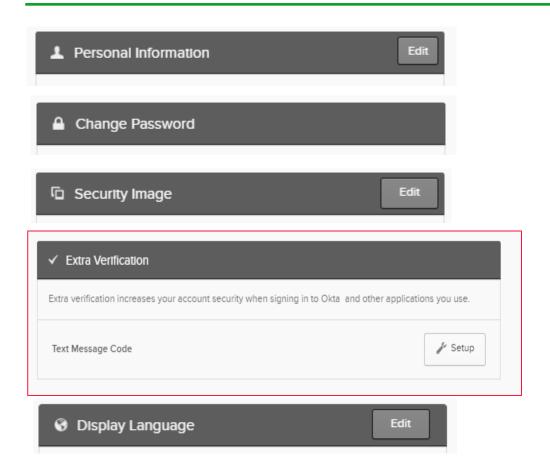

On this page, you can add or modify any of these items.

To add the option of receiving verification codes via text to your cell phone, click on Extra Verification, then Setup.

## **Adding Text MFA Option**

Enter your cell phone number, then click Send Code. A validation code will immediately be sent via

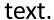

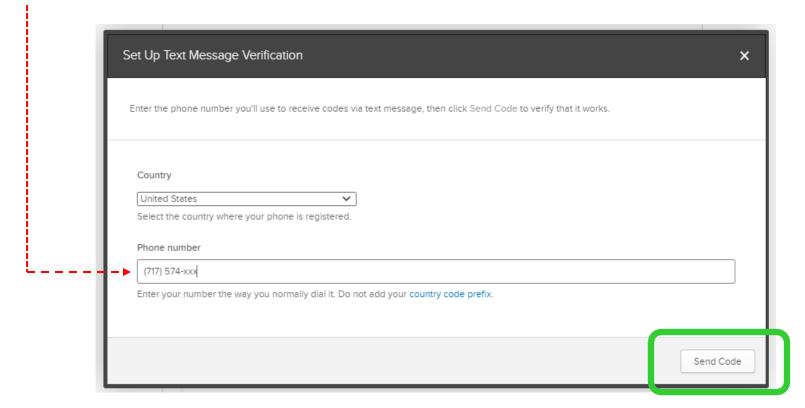

### FY 2022 Application Timeline

- Recommended timeline:
  - NOVEMBER: File all Form 470s by Thanksgiving
  - DECEMBER: Vendor bids submitted
  - JANUARY: Bid evaluation, board agenda submission
  - FEBRUARY: School board approval, sign contracts
  - FEBRUARY/MARCH: File Form 471

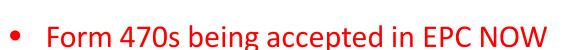

Don't wait until January to file 470s

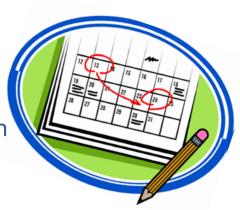

## FY 2022 Questions to Ask Yourself

- Is a Form 470 Needed for FY 2022?
  - Category 1: Review existing contracts to determine when they expire
    - Extend, if desired and if options available
    - If contract expiring, decide if additional bandwidth is needed
    - Review Julie's Category 1 bidding list
  - Category 2: Determine what equipment/wiring is needed for each school over next 12 months
    - Research options, prepare bid-list
- If bidding is needed, what will be my bidding dates?
- What date(s) will I obtain board approval?
  - What is the deadline to add items to the board agenda?
  - Be sure board meeting date is before Form 471 due date which is likely to be mid-March
- When will I file the Form 471?
  - The earlier you file the sooner you're likely to be funded!
- Will I update enrollment/NSLP for FY 2022 or use last year's data?

Create a detailed timeline, mark it on your calendar, and follow your plan!

## Where to Go For E-rate Help

- E-rate: USAC's Client Service Bureau (CSB)
  - E-rate "Help Desk" where applicant & service providers can get answers to questions
  - Call 888-203-8100
  - Submit a 'Customer Service Case' in EPC
- ECF: USAC's Customer Service Center (CSC)
  - Call 800-234-9781
  - Use "Contact Us" in EPC
- PA E-rate Coordinator
  - E-mail jtschell@comcast.net
  - Attend webinars!
  - Read listserve messages!
  - www.e-ratepa.org
    - Helpful Documents: <a href="http://e-ratepa.org/?page\_id=754">http://e-ratepa.org/?page\_id=754</a>
    - Training: <a href="http://e-ratepa.org/?page\_id=745">http://e-ratepa.org/?page\_id=745</a>
    - ECF Resources: <a href="http://e-ratepa.org/?page\_id=32310">http://e-ratepa.org/?page\_id=32310</a>

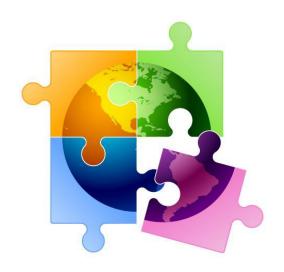

## **Questions?**

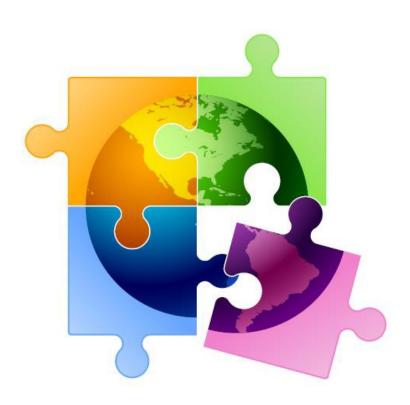